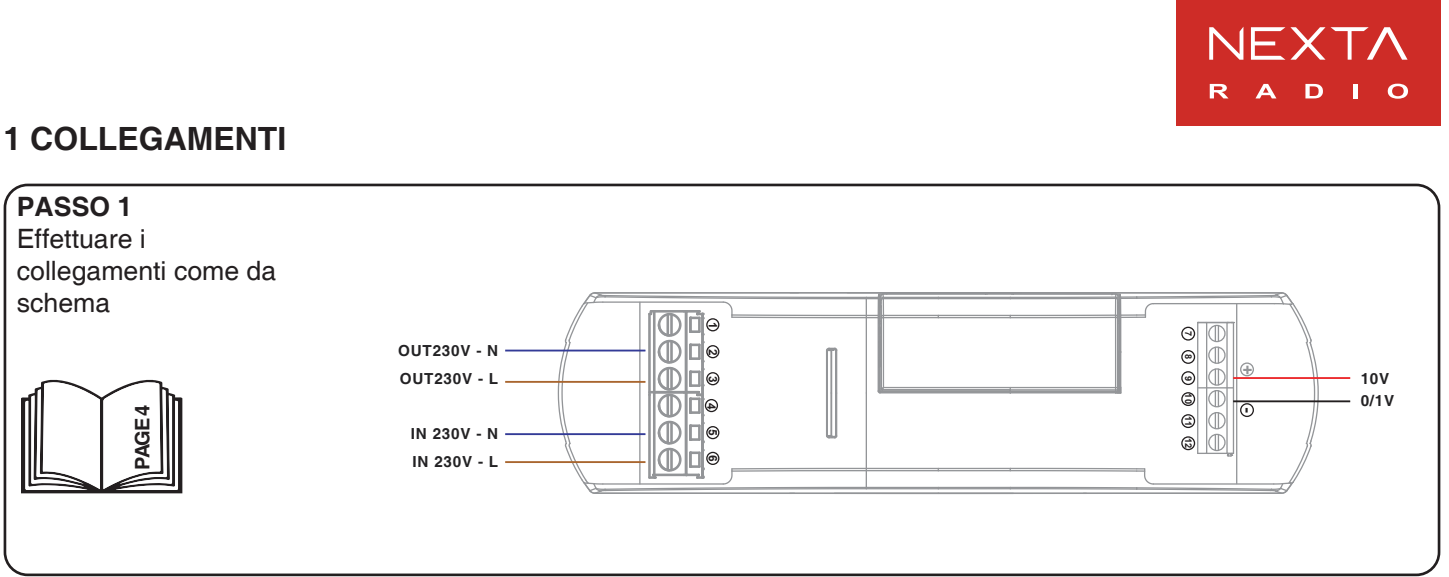

# **2 FUNZIONAMENTO VIA FILO**

#### **PASSO 1** Una volta collegato il pulsante questo è già funzionate (P1=P2).<br>PRESSIONE BREVE: On/Off PRESSIONE LUNGA (I PRESSIONE LUNGA (luce accesa):Dim Up/Down PRESSIONE LUNGA (luce spenta): Dim Up P1 **1** L **7** P2 000  $\frac{1}{\sqrt{2}}$ **8 3 9 10 4 11 5 12**

# **3 FUNZIONAMENTO VIA RADIO**

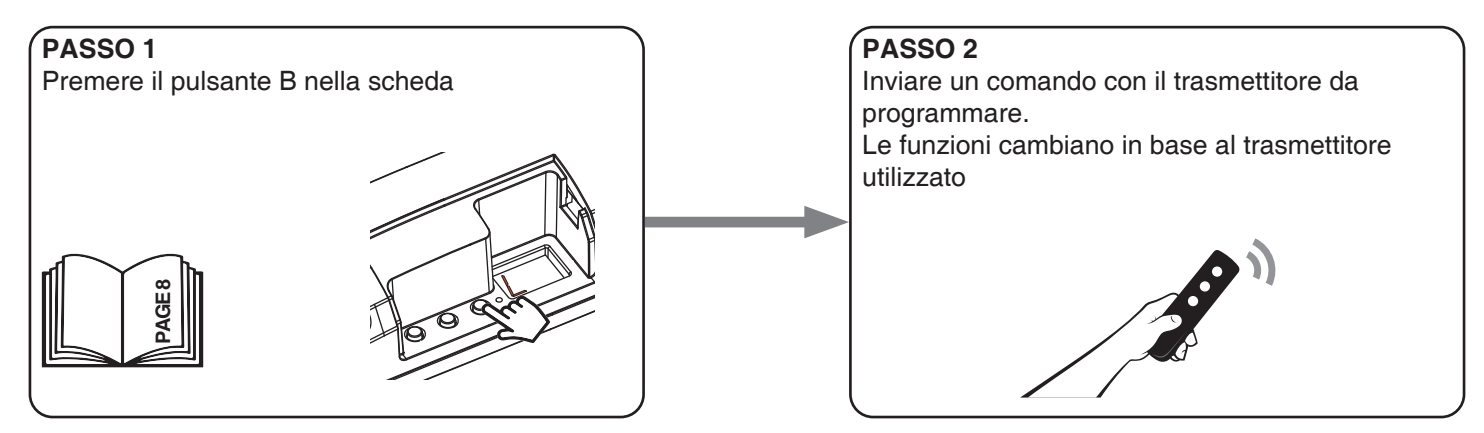

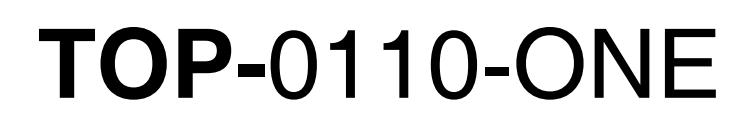

Guida alla messa in funzione

# Lighting

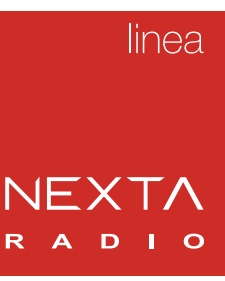

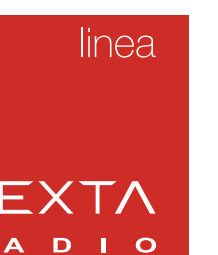

### **INFORMAZIONI GENERALI PER L'UTILIZZO DA APPLICAZIONE E VOCALE**

Per la gestione da applicazione e con sistemi di controllo vocale Google o Alexa è necessario creare degli account che garantiscano la sicurezza dell'impianto e che permettano di gestire il sistema.

Gli account sono composti da:

- un indirizzo di posta elettronica valido. A questo indirizzo verranno inviate delle mail da confermare
- una password di sicurezza
- Sono necessari un account per l'applicazione OneSmart, uno per Google e uno per Alexa.

Le mail e le password di questi account possono coincidere.

Una vola configurato il sistema, le informazioni sui dispositivi e i comandi sono archiviati in un cloud. Questo permette la gestione del sistema anche da remoto.

# **4 CONFIGURAZIONE E UTILIZZO DA APPLICAZIONE "ONESMART"**

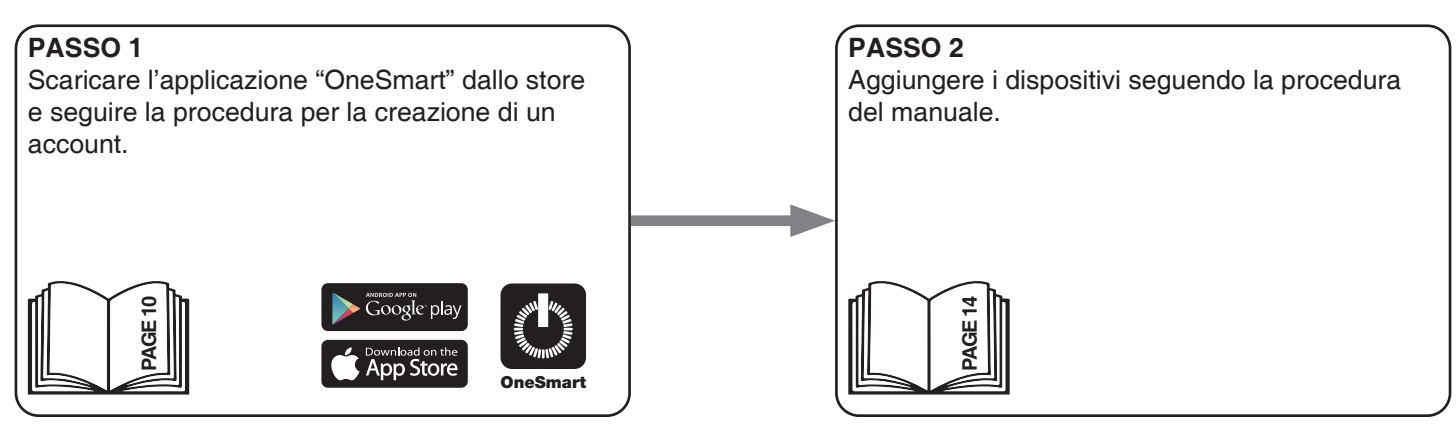

# **5 CONFIGURAZIONE E UTILIZZO DA GOOGLE**

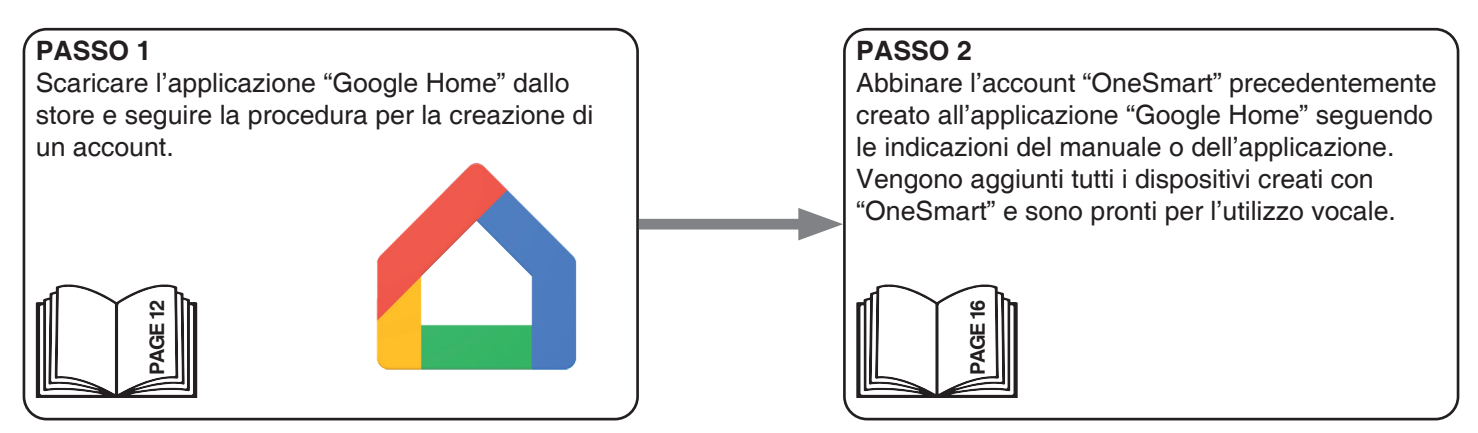

# **6 CONFIGURAZIONE E UTILIZZO DA ALEXA**

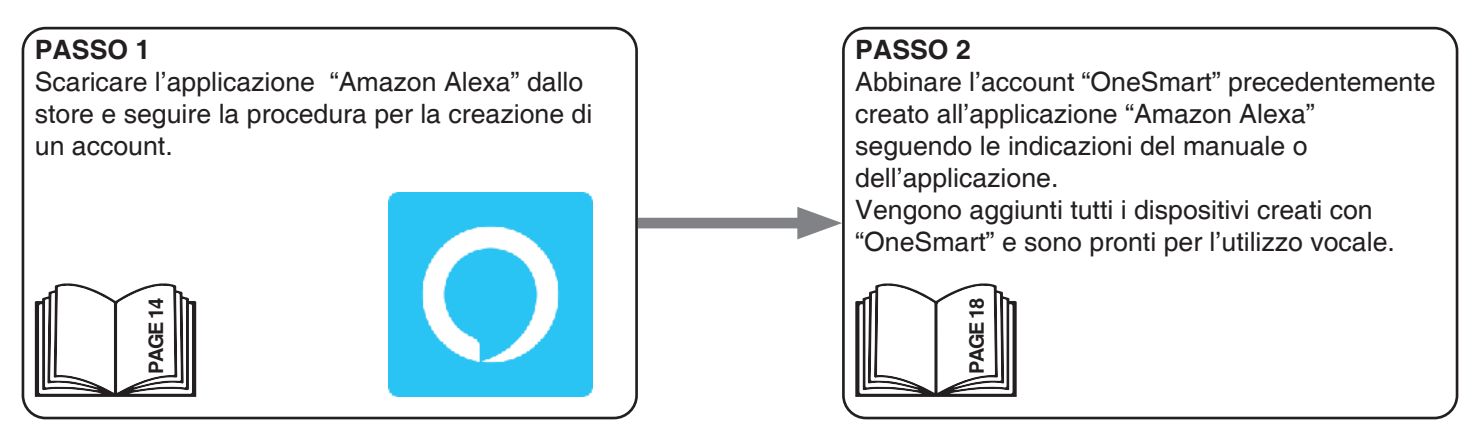